## Assigning a Patie $\pm$   $\pm$   $\ast$   $\pm$   $\pm$   $\cdot$   $\pm$   $\cdot$   $\pm$   $\cdot$   $\mu$

When launching into DrFirst patients must have a cell phone numbers in Dr First. If there is not one, there will be a pop up asking the user to enter one upon entering DrFirst for the first time for that patient. Enter the patient's mobile phone number and then press 'submit'. Once this is added the user will not be prompted again.

If the patient does not have a cell phone, then add a home number

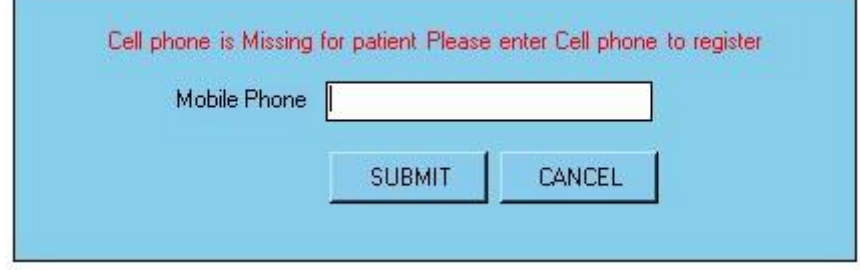